# **Release Bulletin Enterprise Connect™ Data Access 15.0.1 for Microsoft Windows**

Document ID: DC74920-01-1501-01

Last revised: May 3, 2012

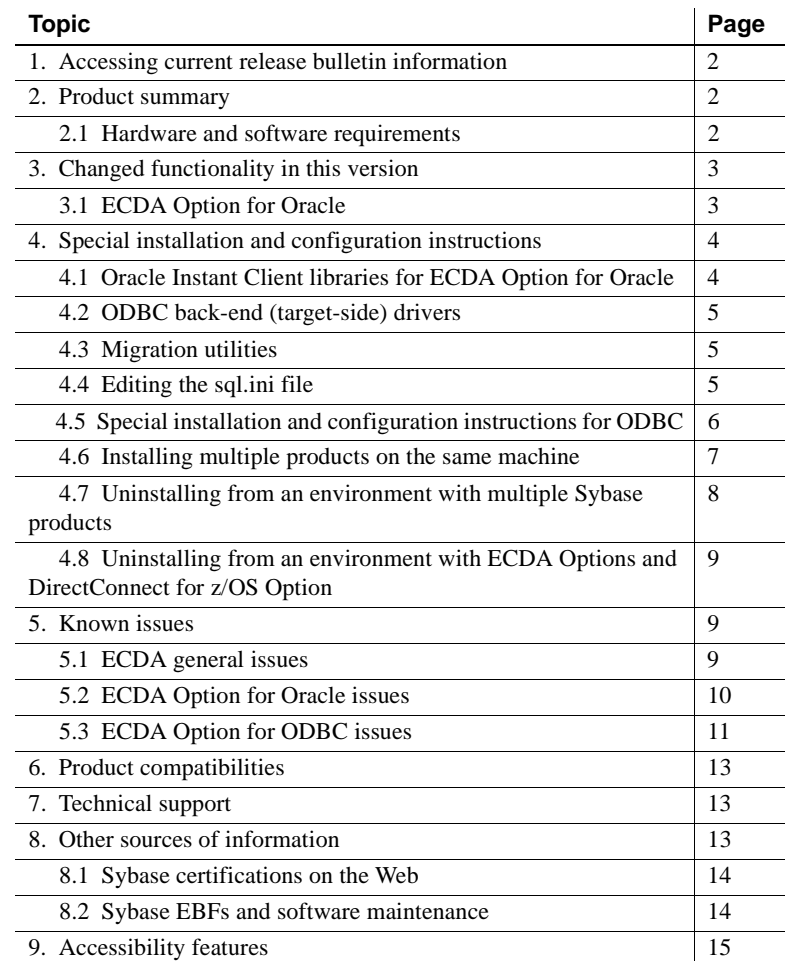

Copyright 2012 by Sybase, Inc. All rights reserved. Sybase trademarks can be viewed at the Sybase trademarks page

at [http://www.sybase.com/detail?id=1011207. Sy](http://www.sybase.com/detail?id=1011207)base and the marks listed are trademarks of Sybase, Inc. ® indicates registration in the United States of America. SAP and other SAP products and services mentioned herein as well as their respective logos are trademarks or registered trademarks of SAP AG in Germany and in several other countries all over the world. Java and all Java-based marks are trademarks or registered trademarks of Oracle and/or its affiliates in the U.S. and other countries. Unicode and the Unicode Logo are registered trademarks of Unicode, Inc. All other company and product names mentioned may be trademarks of the respective companies with which they are associated.

## <span id="page-1-0"></span>**1. Accessing current release bulletin information**

A more recent version of this release bulletin may be available on the Web. To check for critical product or document information added after the product release, use the Sybase® Product Documentation Web site.

- ❖ **Accessing release bulletins at the Sybase Product Documentation Web site**
	- 1 Go to Product Documentation at<http://www.sybase.com/support/manuals/>.
	- 2 Select a product.
	- 3 Select a product version from the Document Set list.
	- 4 From the list of individual documents, select the link to the release bulletin for your platform. You can either download the PDF version or browse the document online.

## <span id="page-1-1"></span>**2. Product summary**

Enterprise Connect™ Data Access (ECDA) 15.0.1 is built on Open Client™ 15.0 and Open Server™ 15.0 ESD #25. ECDA provides access to distributed data. See the *Enterprise Connect Data Access Overview Guide*.

There are two options for ECDA:

- ECDA Option for ODBC (includes ECDA Option for DB2 UDB and the ECDA Option for Microsoft SQL Server)
- **ECDA** Option for Oracle

 **Warning!** Sybase does not supply back-end drivers with ECDA to provide connectivity to non-Sybase target databases. You must obtain a separate license from Microsoft, Data Direct, or other vendors, for the ODBC driver that is needed on the particular platform where ECDA is running.

There is a list of back-end drivers that Sybase supports on the Certification Web site at<http://certification.sybase.com>.

## <span id="page-1-2"></span> **2.1 Hardware and software requirements**

Review the system requirements for ECDA Option and DirectConnect™ Manager on Microsoft Windows.

### **2.1.1 System requirements for ECDA Option**

Make sure that you have the minimum system requirements for ECDA Option.

| <b>Item</b> | <b>Requirements</b>                                                                                                    |
|-------------|----------------------------------------------------------------------------------------------------|
| <b>CPU</b>  | Sybase recommends an Intel-compatible processor with a<br>minimum of 500 megahertz.                                                                                                    |
| RAM         | 512MB of RAM to run Windows 2000 and Windows 2003 for<br>ECDA products.                                                                                                    |
| Software    | Microsoft Windows 2000 Service Pack 4<br>Microsoft Windows 2003<br>$\bullet$<br>Microsoft Windows XP Service Pack 1<br>$\bullet$<br>• Microsoft Data Access Component (MDAC) version 2.8 or<br>later. This is required for the ECDA server machine and the<br>machine running Adaptive Server® Enterprise. |
| Storage     | A minimum of 300MB, plus at least 500KB for each <i>locale</i> you<br>plan to support.                                                                                                    |

*Table 1: ECDA system requirements on Windows*

#### **2.1.2 System requirements for DirectConnect Manager**

Following are the minimum system requirements for DirectConnect Manager:

| <b>Item</b>    | <b>Requirements</b>                                                                     |
|----------------|-----------------------------------------------------------------------------------------|
| <b>CPU</b>     | Sybase recommends a Windows Pentium class processor with a<br>minimum of 300 megahertz. |
| RAM            | Minimum of 256MB.                                                                       |
| Software       | • Microsoft Windows 2000 Service Pack 4                                                 |
|                | • Microsoft Windows 2003                                                                |
|                | • Microsoft Windows XP Service Pack 1                                                   |
| Storage        | Minimum of 75 - 100MB.                                                                  |
| Network access | Network access to ECDA servers.                                                         |

*Table 2: DirectConnect Manager system requirements*

# <span id="page-2-0"></span>**3. Changed functionality in this version**

## <span id="page-2-1"></span> **3.1 ECDA Option for Oracle**

ECDA for Oracle no longer ships with Oracle client libraries. Obtain the Oracle Instant Client libraries from the Oracle Web site at <http://www.oracle.com>.

The Oracle Instant Client libraries do not contain XA functionality; therefore, DirectConnect for Oracle (DCO) no longer supports two-phased commit functionality. When the two\_phase\_commit option is set to 1, a message indicates that the feature has been deprecated.

## <span id="page-3-0"></span>**4. Special installation and configuration instructions**

The following special installation instructions either replace existing documented instructions or are new installation instructions that were created after the release of ECDA version 15.0.1

**Note** On Windows, ECDA links the Microsoft version of the ODBC Driver Manager. This allows you to use third-party ODBC Drivers with Windowsbased ECDA, and prevent you and Sybase from any ODBC driver vendor restriction.

## <span id="page-3-1"></span> **4.1 Oracle Instant Client libraries for ECDA Option for Oracle**

As of version 15.0.1, ECDA Option for Oracle no longer ships with Oracle client libraries. Obtain the Oracle Instant Client libraries from the Oracle Web site and install them into the DCO directory.

#### ❖ **Downloading the Oracle Instant Client package**

- 1 Create a temporary directory.
- 2 Go to the Oracle Web site at<http://www.oracle.com>.
- 3 Select Downloads | Databases | Instant Client.
- 4 Select Instant Client for Microsoft Windows (32-bit) link.
- 5 Read and accept the OTN Development and Distribution License Agreement for Instant Client.
- 6 Select Version 10.2.0.5 and click *instantclient-basic-win32-10.2.0.5.zip*.
- 7 Log in to the Oracle download site.
- 8 Download and extract the Instant Client package into the temporary directory.

#### ❖ **Installing Oracle Instant Client libraries into the DCO directory**

After installing ECDA Option for Oracle, install the Oracle Instant Client libraries into the DCO directory.

1 Copy the Oracle Instant Client libraries into the DCO directory:

```
cd <install_dir>\DCO-15_0\bin
cp <tempdir>\instantclient_10_2\*.*
```
where *tempdir* is the directory to which you extracted the Oracle Instant Client libraries.

2 Restart the DCO or use the DCWizard utility to configure the DCO for a new installation.

## <span id="page-4-0"></span> **4.2 ODBC back-end (target-side) drivers**

Sybase does not supply drivers with ECDA Option for ODBC to provide connectivity to non-Sybase target databases, such as DB2 UDB and Microsoft SQL Server. You must obtain a separate license from IBM, Microsoft, Data Direct, or other vendors, for the ODBC driver that is needed on the particular platform where ECDA Option for ODBC is running.

## <span id="page-4-1"></span> **4.3 Migration utilities**

Due to directory structure changes, you can not use utilities to migrate to a newer installation. For example, ECDA 12.x to an ECDA 15.x.

## <span id="page-4-2"></span> **4.4 Editing the** *sql.ini* **file**

If you do not use dsedit to edit the *sql.ini* file, you must run the ECDA related execution scripts to change the local version of *sql.ini* (located in *<install\_dir>\DC-15\_0\connectivity\ini\sql.ini*) to the global version. The global versions are at:

• For ECDA Option for ODBC, in:

<install\_dir>\DC-15\_0\ini\sql.ini

• For ECDA Option for Oracle, in:

<install\_dir>\DC-15\_0\ini\sql.ini

## <span id="page-5-0"></span> **4.5 Special installation and configuration instructions for ODBC**

Windows Server 2003 includes a 64-bit version of the Microsoft ODBC Data Source Administrator, which is the default Administrator application located in the Windows Control Panel under Administrative Tools. Its icon is named Data Sources (ODBC).

The 64-bit ODBC Administrator is named *odbcad32.exe*, and is located in the *%systemroot%\system32* folder in a different directory than the 32-bit.

**Note** The 64-bit icon and the associated 64-bit ODBC Administrator should not be used for creating or configuring ECDA Data Sources.

#### **4.5.1 Creating and configuring 32-bit data sources**

In place of the 64-bit version, use the 32-bit ODBC administrator, named *odbcad32.exe*, which is located in the *%systemroot%\SysWOW64* folder.

#### ❖ **To use the 32-bit ODBC Data Source Administrator**

- 1 Click Start on your desktop.
- 2 Click Run.
- 3 In the Open box, enter:

%systemroot%\SysWOW64\odbcad32

4 Click OK.

**Note** The 64-bit version of Microsoft ODBC Data Source Administrator must be closed before you can open the 32-bit version. For example, an attempt to execute the 32-bit version while the 64-bit version is running causes the 64-bit version to continue processing and prevents the 32-bit version from opening for administration.

#### **4.5.2 Modifying 32-bit data sources**

Under most circumstances, modification of data source entries and driver values is not required. In some instances, such as workaround strings to data sources, a registry string modification is required. The registry in 64-bit versions of Windows is divided into 32-bit and 64-bit keys. The default 64-bit version of Registry Editor (*regedt32.exe*) that is included with 64-bit versions of Windows displays both 64-bit keys and 32-bit keys. It may be used to make modifications to the 32-bit registry key changes required by ECDA.

The 32-bit version of Registry Editor may also be used to change the 32-bit keys required by ECDA. The 32-bit Registry Editor version named *regedit32.exe*, is located at:

%systemroot%\SysWOW64

#### ❖ **To use the 32-bit Registry Editor**

- 1 Click Start on your desktop.
- 2 Click Run.
- 3 In the Open box, enter:

%systemroot%\SysWOW64\regedit

4 Click OK.

The 32-bit registry values used by ECDA are located under the 32-bit programs registry key in the directory: *HKEY\_LOCAL\_MACHINE\Software\ODBC*.

The 64-bit Registry Editor displays the 32-bit registry values used by ECDA in the following directory: *HKEY\_LOCAL\_MACHINE\Software\WOW6432Node*.

## <span id="page-6-0"></span> **4.6 Installing multiple products on the same machine**

Following are tasks that you need to perform before you install any Sybase software into a directory in which Sybase software is already installed. Create a backup Create a backup of the existing installation directory and, if possible, the environment variable settings and registry. Overwrite older On all platforms, when you install Sybase products into a directory that contains other Sybase products, the installation program overwrites existing files with the same name. However, if the files on the system are newer than the ones being installed, the installer prompts you to specify whether or not to overwrite the existing files. In most instances, you want the *newer* version of the files on the system and should choose not to overwrite them.

Reset system<br>variables On Windows, if Sybase products are installed and you install another Sybase product into a different directory on the same machine, the system variables (for example, %SYBASE%) are reset to the directory where the last Sybase product was installed. As a result, any Sybase products that were on the system before and were configured to run as Windows services may no longer run automatically and may not be manageable through the Control Panel service controls.

> To correct this problem, run the previously installed products from within a DOS command shell, or create scripts that set the environment and run the product. When using a DOS command shell, run the environment scripts, such as *SYBASE.bat*, to set the variables correctly for that product before running the product.

## <span id="page-7-0"></span> **4.7 Uninstalling from an environment with multiple Sybase products**

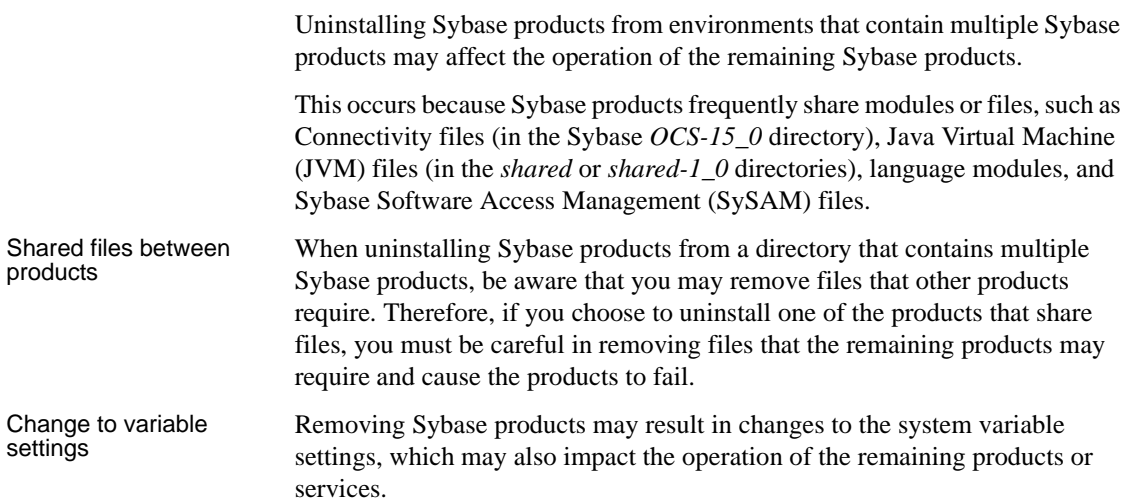

## <span id="page-8-0"></span> **4.8 Uninstalling from an environment with ECDA Options and DirectConnect for z/OS Option**

To uninstall when there is an ECDA Option and a DirectConnect for z/OS Option installed, you must uninstall the products in reverse order of how they were installed. This is due to a problem with the uninstall procedure.

**Note** Following an uninstall, you may need to manually delete files that may not have been removed.

## <span id="page-8-1"></span>**5. Known issues**

Following are known problems in ECDA in version 15.0.1:

- • [ECDA general issues](#page-8-2)
- **ECDA** Option for Oracle issues
- • [ECDA Option for ODBC issues](#page-10-0)

**Note** For the most current information regarding the status of the known issues, refer to the latest ESD *README* file.

## <span id="page-8-2"></span> **5.1 ECDA general issues**

This section describes general issues that apply to all ECDA products.

#### **5.1.1 Connection limits for 1MB thread stack and 32-bit address**

(CR #430207) Because ECDA uses a 1MB thread stack size, on 32-bit Windows machines, the maximum client connections is limited to approximately 1900 connections. Certain Windows operating systems allow the 4GT RAM tuning option, which can provide even more connections.

#### **5.1.2 Admin Service user.pwd file**

The Admin Service of ECDA 15.0 and later have been changed from to read and write encrypted passwords to the *user.pwd* file. Earlier versions of *user.pwd* files are not supported with ECDA 15.0 and later will result in administrator login failures.

*Workaround*: Reenter the Administrator IDs and passwords from earlier installations to the new Admin Service.

#### **5.1.3 ECDA not visible in Windows 2003 Task Manager**

(CR #473018) You can start and use ECDA as a service, but it is not visible in the Windows 2003 Task Manager.

*Workaround*: Use other Windows utilities to monitor service processes.

#### **5.1.4 Editing sql.ini with a word processing program**

If you edit the *sql.ini* file with a word processing program, such as Microsoft Word, extra non-printable characters can be added to the end of text in the *sql.ini* file. As a result, Sybase Open Server-based applications might not recognize server names as defined in the *sql.ini* file.

*Workaround*: To modify the *sql.ini* file, use dsedit, which Sybase provides with your Open Client and Open Server installation.

#### **5.1.5 Uninstall function not removing all ECDA files**

When you use InstallShield's uninstall function from the Start menu, it does not remove all ECDA server files as well as the Control Center installer program in the Add or Remove Programs. Manually remove any files that remain.

**Note** Uninstalling ECDA leaves the SYSAM-2\_0 and UAF components, along with various logs and configuration files that were not created during installation.

### <span id="page-9-0"></span> **5.2 ECDA Option for Oracle issues**

Following are issues pertaining to ECDA Option for Oracle.

#### **5.2.1 Removing ECDA Option for Oracle setup as a Windows service**

The ECDA uninstall process does not remove the Windows service. After you configure ECDA Option for Oracle as a Windows service, you must remove the service using the steps described in section "Installing a DirectConnect server as a Windows service" in the ECDA Option for Oracle *Server Administration and Users Guide*.

## <span id="page-10-0"></span> **5.3 ECDA Option for ODBC issues**

This section contains issues that pertain to ECDA Option for ODBC.

#### **5.3.1 Service information added to a local** *sql.ini* **file**

If you add ECDA service information to a local *sql.ini* file, ECDA issues this error message during start-up:

```
CT-LIBRARY error:
ct_connect(): directory service layer: internal 
directory control layer error: Requested server name not 
found.
```
You must add ECDA service information to the global *sql.ini* file instead of the local *sql.ini* file.

The global *sql.ini* file is located in *<install\_dir>\ini\sql.ini*. The local *sql.ini* file is located in *<install\_dir>\DC-15\_0\connectivity}\ini\sql.ini*.

### **5.3.2 Service Name Redirection default value**

The default *server.cfg* file does not give *snrf.tbl* as the default value.

*Workaround*: If you are using the default *snrf.tbl*, enter the following in the *server.cfg* file under the section called Client Interaction:

ServiceRedirectionFile=snrf.tbl

#### **5.3.3 Express transfer** *char* **datatypes**

Express transfer does not support the transfer of char datatypes to and from decimal datatypes.

*Workaround*: Convert query datatypes from char to decimal datatypes in the transfer query statement by using the SQL CAST function.

#### **5.3.4 Express transfer** *text* **datatypes**

Express transfer does not support the transfer of text datatypes to and from char datatypes.

*Workaround*: Convert query datatypes from text to char datatypes in the transfer query statement by using the SQL CAST function.

#### **5.3.5 DB2 UDB target-specific issues**

This section describes issues pertaining to ECDA Option for ODBC accessing the DB2 UDB database.

#### **Setting WorkArounds2 value for space padding**

(For DataDirect drivers only) For space padding, you need to verify that a special string key, the WorkArounds2=131072 string value is defined in the Windows registry. This allows the driver to pad DB2 char for bit data fields with spaces instead of binary zeros. Repeat the process for each DB2 UDB Data Source Name (DSN) that you are going to use with ECDA Option for ODBC. See the Enterprise Connect Data Access *Installation Guide* for Microsoft Windows, Chapter 5, the section titled, "Add the WorkArounds2 string key to pad DB2 character data."

#### **CLOB and BLOB datatypes**

CLOB data is limited to 32K. BLOB datatype is not supported.

*Workaround:* Use DirectConnect for z/OS Option.

#### **5.3.6 Microsoft SQL Server target-specific issues**

This section describes issues relating to ECDA Option for ODBC accessing Microsoft SQL Server.

#### **NCHAR and NVARCHAR datatype support**

Microsoft NCHAR and NVARCHAR datatypes are not supported but are translated to the single-byte character set of the operating system. Unicode characters that cannot be mapped are translated to a default character for the operating system.

#### **Service Pack version**

If your Microsoft SQL Server 2000 is not at Service Pack 3 or later, set QuotedIdentifiers=yes for the DSN entry for accessing Microsoft SQL Server.

#### **Read-only cursors fails to return error messages**

(CR #425343) Update of read-only cursors fails to return errors against Microsoft SQL Server 2005.

# <span id="page-12-0"></span>**6. Product compatibilities**

ECDA 15.0.1 is compatible with:

- Sybase Open Client 15.0 ESD #25 and later
- Adaptive Server Enterprise version 15.0 and later
- Sybase Replication Server<sup>®</sup> 15.0 and later
- jConnect™ for JDBC™ for 6.0 and later
- DirectConnect Manager 12.6.1 and later

**Warning!** ECDA 15.0.1 cannot be installed in the same directory tree with Adaptive Server Enterprise 11.*x* and later, or with Sybase Replication Server 11.x and later.

# <span id="page-12-1"></span>**7. Technical support**

Each Sybase installation that has purchased a support contract has one or more designated people who are authorized to contact Sybase Technical Support. If you have any questions about this installation or if you need assistance during the installation process, ask the designated person to contact Sybase Technical Support or the Sybase subsidiary in your area.

# <span id="page-12-2"></span>**8. Other sources of information**

Use the Sybase Getting Started CD and the Sybase Product Documentation Web site to learn more about your product:

- The Getting Started CD contains release bulletins and installation guides in PDF format. It is included with your software. To read or print documents on the Getting Started CD, you need Adobe Acrobat Reader, which you can download at no charge from the Adobe Web site using a link provided on the CD.
- The Sybase Product Documentation Web site is accessible using a standard Web browser. In addition to product documentation, you will find links to EBFs/Maintenance, Technical Documents, Case Management, Solved Cases, newsgroups, and the Sybase Developer Network.

To access the Sybase Product Documentation Web site, go to Product Documentation at<http://www.sybase.com/support/manuals/>.

## <span id="page-13-0"></span> **8.1 Sybase certifications on the Web**

Technical documentation at the Sybase Web site is updated frequently.

#### ❖ **Finding the latest information on product certifications**

- 1 Point your Web browser to Technical Documents at <http://www.sybase.com/support/techdocs/>.
- 2 Click Partner Certification Report.
- 3 In the Partner Certification Report filter select a product, platform, and timeframe and then click Go.
- 4 Click a Partner Certification Report title to display the report.

#### ❖ **Finding the latest information on component certifications**

- 1 Point your Web browser to Availability and Certification Reports at <http://certification.sybase.com/>.
- 2 Either select the product family and product under Search by Base Product; or select the platform and product under Search by Platform.
- 3 Select Search to display the availability and certification report for the selection.

#### ❖ **Creating a personalized view of the Sybase Web site (including support pages)**

Set up a MySybase profile. MySybase is a free service that allows you to create a personalized view of Sybase Web pages.

- 1 Point your Web browser to Technical Documents at <http://www.sybase.com/support/techdocs/>.
- 2 Click MySybase and create a MySybase profile.

## <span id="page-13-1"></span> **8.2 Sybase EBFs and software maintenance**

#### ❖ **Finding the latest information on EBFs and software maintenance**

- 1 Point your Web browser to the Sybase Support Page at <http://www.sybase.com/support>.
- 2 Select EBFs/Maintenance. If prompted, enter your MySybase user name and password.
- 3 Select a product.

4 Specify a time frame and click Go. A list of EBF/Maintenance releases is displayed.

Padlock icons indicate that you do not have download authorization for certain EBF/Maintenance releases because you are not registered as a Technical Support Contact. If you have not registered, but have valid information provided by your Sybase representative or through your support contract, click Edit Roles to add the "Technical Support Contact" role to your MySybase profile.

5 Click the Info icon to display the EBF/Maintenance report, or click the product description to download the software.

## <span id="page-14-0"></span>**9. Accessibility features**

This document is available in an HTML version that is specialized for accessibility. You can navigate the HTML with an adaptive technology such as a screen reader, or view it with a screen enlarger.

Sybase HTML documentation have been tested for compliance with U.S. government Section 508 Accessibility requirements. Documents that comply with Section 508 generally also meet non-U.S. accessibility guidelines, such as the World Wide Web Consortium (W3C) guidelines for Web sites.

**Note** You might need to configure your accessibility tool for optimal use. Some screen readers pronounce text based on its case; for example, they pronounce ALL UPPERCASE TEXT as initials, and MixedCase Text as words. You might find it helpful to configure your tool to announce syntax conventions. Consult the documentation for your tool.

For information about how Sybase supports accessibility, see Sybase Accessibility at<http://www.sybase.com/accessibility>. The Sybase Accessibility site includes links to information on Section 508 and W3C standards.

See Section 508 compliance statement for DirectConnect Manager for Voluntary Product Assessment Templates at [http://www.sybase.com/detail\\_list?id=52484](http://www.sybase.com/detail_list?id=52484).